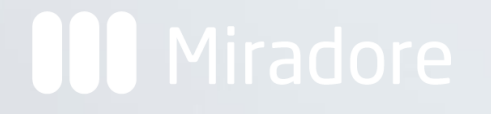

A Preview of New Features in Miradore Management Suite 5.5.0

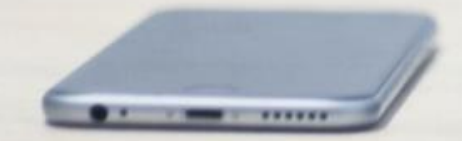

# Summary of changes

- Performance improvements to the inventory data import procedure
- Patch management now supports Windows 10 version updates also from HTTP(S) installation points
- Patch type and product version are now available in patch management views and patch approval rules for filtering patches
- Many improvements to Miradore Management Suite's web service API
- Remote assistance and control features are no more present in this version of Miradore
- A bunch of bug fixes

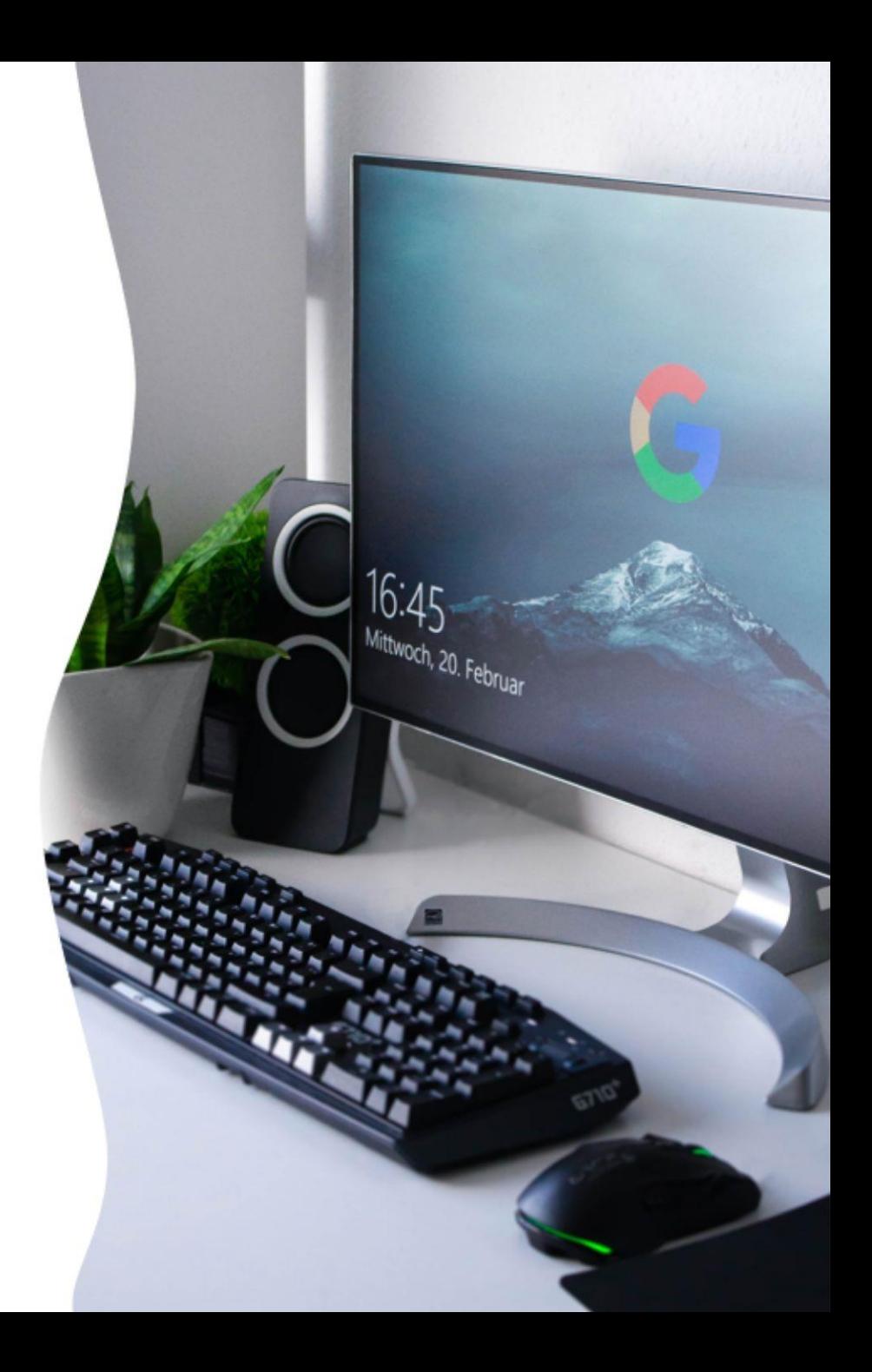

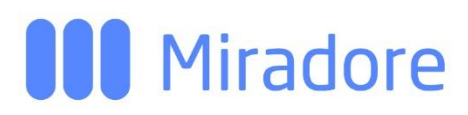

## Inventory data import

 $\triangleright$  The updated inventory data import procedure now skips the processing of earlier inventory files if there is a newer inventory file available.

An exception to this is the processing of cumulative inventory files, such as software usage information, client logs and patch inventories.

 $\triangleright$  Performance fixes to the hardware inventory import.

# Patch management improvements

 $\triangleright$  Patch type and product version can now be used in automatic patch approval rules to define the target patches for the rule.

#### Miradore Demo Ltd.. > Security patch automatic approval rule Windows 10 (2004) critical security patches

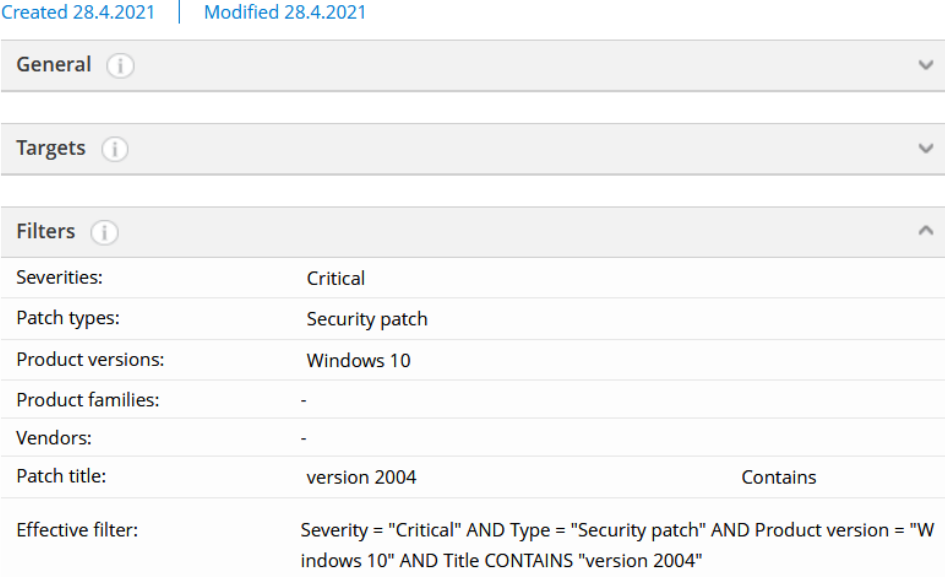

 $\triangleright$  There is now a new section on the Patch page "Supported products" that lists the software products and versions supported by the patch.

#### Miradore Demo Ltd.. > Patch Q4484417

#### Created - | Modified -

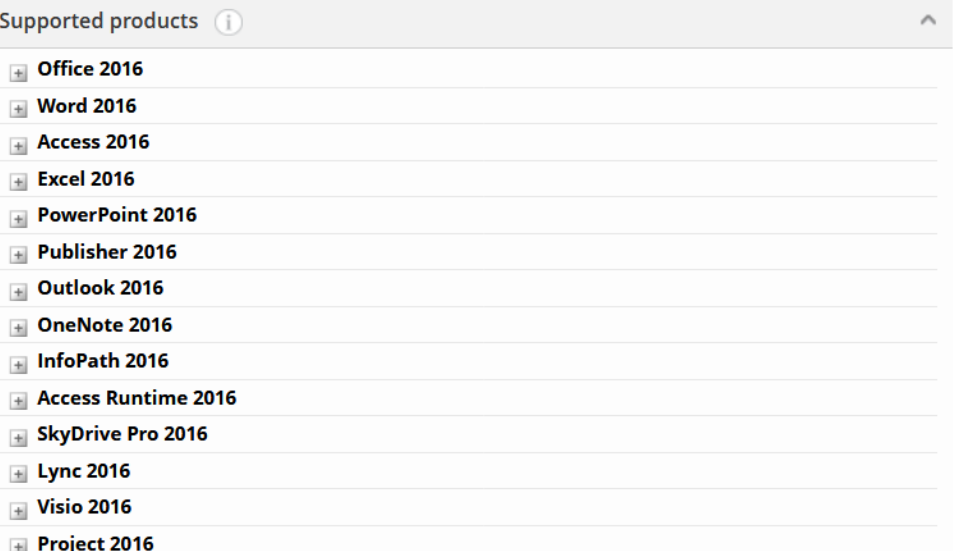

# Patch management improvements

- $\triangleright$  Windows 10 version updates can now be performed over HTTP(S) installation points for remote users. See instructions in [Product Guide.](https://support.miradore.com/Help/Administrators_Guide/Patch_management/Managing_Windows_10_version_updates.htm)
- $\triangleright$  You can now manage operating system updates for Windows 10 Business devices. Earlier Miradore versions are not fully compatible with Windows 10 Business.
- $\triangleright$  Devices' overall patching status and the download method of each patch are now available in Report Builder, Widget wizard and API. More details on the next slides.

# New in Report Builder and Widget wizard

 $\triangleright$  The data about assets' overall patching status is also available thru the Report builder and Widget wizard.

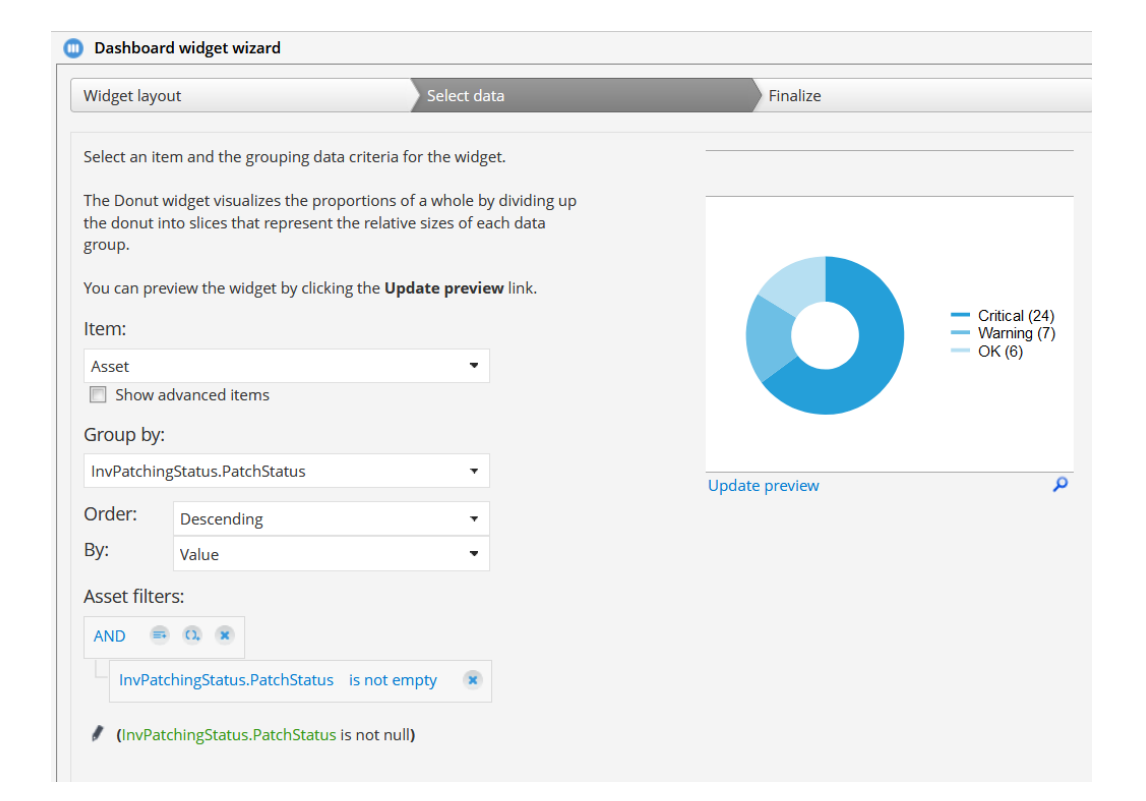

 $\triangleright$  You can create a report or widget to show the download method of patches.

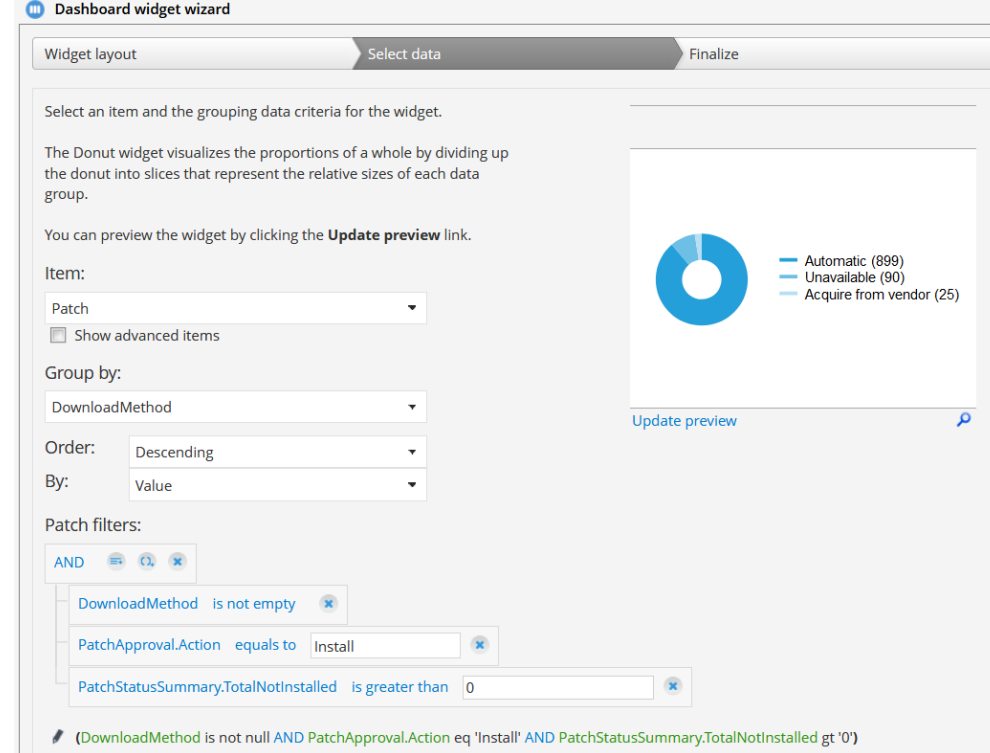

### **OD** Miradore New in API

- You can now create, update and delete **Organisation**, **Subnet**, **Model** and **HWManufacturer** items through the web service.
- There is a new **InstallationPoint** item that enables to read installation point information through the web service. The installation point item is also available under the **Distribution** item which means you can create new distributions over the web service with a selected installation point.
- New asset extension in **InvPatchingStatus** enables to read devices' overall patching status through the web service.
- $\triangleright$  You can now check the download method of a patch over the web service by reading the new **DownloadMethod** attribute of the Patch item.

For more details and example queries, please see the <u>Web Service API spesification</u> of Miradore Management Suite 5.5.0 from the Product Guide.

#### **OD** Miradore New Platforms

Miradore now supports SQL Server 2019 database

- $\triangleright$  Preliminary support for the management of Windows Server 2022. Official support will be released after the release of Windows Server 2022.
- $\triangleright$  We have built a custom Linux Client which enables the management of ARM-based Debian 9 and 10 devices. Please contact Miradore support if you are interested in this client.

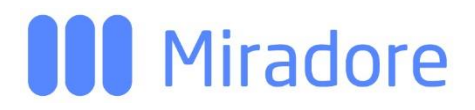

### Remote control

Remote assistance and control features are no more present in Miradore Management Suite 5.5.0.

- $\triangleright$  If you want to store data about past remote control sessions, you should export the data from the "Operations > Remote control > Sessions" view before upgrading your environment.
- $\triangleright$  The Miradore Team has created a package that can be used to remove Remote Control Clients from your managed devices. You can find the package from Miradore's support site.

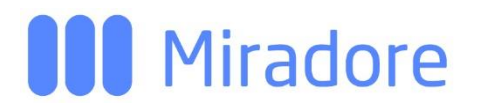

# Fixed bugs

Miradore 5.4.0 incorrectly identifies the upcoming Windows 10 version as "2009" whereas Miradore 5.5.0 uses the correct version identifier "21H1".

Some Linux devices with UEFI failed to find boot loader after the first phase of initial installation which caused them to reboot from network instead of hard disk.

The media path of an operating system was detected incorrectly if the file patch contained "\OS" before the "\Setup\OS".

Email delivery was broken on the "Custom tools > Run software catalog scanner" task, located on the Asset configuration item. This task can be used to send software inventory details to the Miradore support team for analysis.

Patch manager crashed, because some necessary Microsoft Visual C++ libraries were not installed to the media master installation point during Miradore setup.

Patch media downloads failed for FileZilla with the error code "403 (Forbidden)". This far FileZilla is the only known software product affected by this bug, but it is possible that the same issue has troubled media downloads for some other software products too.

Location and Organisation filters didn't work in the Security patch status by asset view.

There was an issue in Miradore 5.4.0 upgrade installation concerning the removal of obsolete history data collector(s). As a symptom if this, the history data collector system task could sometimes fail in Miradore 5.4.0 environments.

Miradore login failed with the default administrator account if the account password was set to contain a quotation mark when setting up the environment with Miradore installer.

Miradore installer sometimes installed SQL command line tools unnecessarily during an instance upgrade.